#### An Web-Based Student-Teacher Learning Content Management System.

BY

Iftekhar Hossen Emon ID: 173-15-10266 Md. Nazmul Hasan Anik ID: 181-15-11302 Mst. Ananna Rahman ID: 182-15-11644

This Report Presented in Partial Fulfillment of the Requirements for the Degree of Bachelor of Science in Computer Science and Engineering

> Supervised By Professor Dr. Md. Ismail Jabiullah Professor Department of CSE Daffodil International University

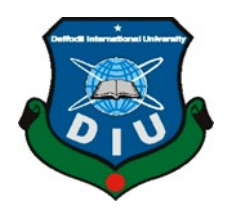

**DAFFODIL INTERNATIONAL UNIVERSITY DHAKA, BANGLADESH MAY 2022** 

#### **APPROVAL**

This Project/internship titled "An Web-based Student-Teacher Learning Content Management System", submitted by Iftekhar Hossen Emon, Md. Nazmul Hasan Anik, Mst. Annanna Rahman, ID No: 173-15-10266, 181-15-11302, 182-15-11644 to the Department of Computer Science and Engineering, Daffodil International University has been accepted as satisfactory for the partial fulfillment of the requirements for the degree of B.Sc. in Computer Science and Engineering and approved as to its style and contents. The presentation has been held on date 14<sup>th</sup> May 2022.

#### **BOARD OF EXAMINERS**

**\_\_\_\_\_\_\_\_\_\_\_\_\_\_\_\_\_**

### **Dr. Touhid Bhuiyan Chairman Professor and Head**

**\_\_\_\_\_\_\_\_\_\_\_\_\_\_\_\_\_\_\_\_\_\_\_\_**

Department of Computer Science and Engineering Faculty of Science & Information Technology Daffodil International University

Aled

Professor Md. Monzur Morshed, PhD **Internal Examiner Professor** Department of Computer Science and Engineering Faculty of Science & Information Technology Daffodil International University

Sadeh

#### **Md. Sadekur Rahman** Internal **Examiner Assistant Professor**

**\_\_\_\_\_\_\_\_\_\_\_\_\_\_\_\_\_\_\_\_\_\_\_\_**

Department of Computer Science and Engineering Faculty of Science & Information Technology Daffodil International University

mmt

**\_\_\_\_\_\_\_\_\_\_\_\_\_**

**Dr. Mohammad Shorif Uddin External Examiner Professor**  Department of Computer Science and Engineering Jahangirnagar University

## **DECLARATION**

We hereby declare that this project has been done by us under the supervision of Professor Dr. Md. Ismail Jabiullah, Professor, Department of CSE Daffodil International University. We also declare that neither this project nor any part of this project has been submitted elsewhere for award of any degree or diploma.

#### **Supervised by:**

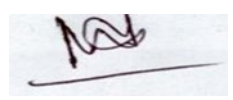

Professor Dr. Md. Ismail Jabiullah Professor Department of CSE Daffodil International University

**\_\_\_\_\_\_\_\_\_\_\_\_\_\_\_\_\_\_\_\_\_\_**

#### **Submitted by:**

**Stolchard** 

Iftekhar Hossen Emon ID: 173-15-10266

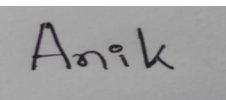

Md. Nazmul Hasan Anik ID: 181-15-11302

Anonna Rahman

Mst. Ananna Rahman ID: 182-15-11644

> Department of CSE Daffodil International University

#### **ACKNOWLEDGEMENT**

First, we express our heartiest thanks and gratefulness to almighty God for His divine blessing makes us possible to complete the final year project/internship successfully.

We are really grateful and wish our profound our indebtedness to Professor Dr. Md. Ismail Jabiullah, Professor, Department of CSE Daffodil International University, Dhaka. Deep Knowledge & keen interest of our supervisor in the field of "Web-Based Application" to carry out this project. His endless patience, scholarly guidance, continual encouragement, constant and energetic supervision, constructive criticism, valuable advice, reading many inferior drafts and correcting them at all stage have made it possible to complete this project.

We would like to express our heartiest gratitude to Professor Dr. Touhid Bhuiyan, Professor and Head, Department of CSE, for his kind help to finish our project and to other faculty member and the staff of CSE department of Daffodil International University.

We would like to thank our entire course mate in Daffodil International University, who took part in this discuss while completing the course work.

Finally, we must acknowledge with due respect the constant support and Our Honorable Supervisor.

## **ABSTRACT**

An web-based student-teacher learning content management system has been designed, developed and implemented for preparing an online content management system. It is tailored specifically for universities. The online application allows you to save the specifics of a certain university's instructor information. It may be accessible via local or cloud servers over the internet. Such that authorized individuals or students can access those facts from anywhere on the planet for private usage, a separate admin section will be provided. It contains all of the teacher's information, such as their name, designation, phone number, and other teacher-related information. It also has the future of admin roles where admin can edit, update, and delete these details and teachers can make her/his Class, quiz, add a downloadable file, create an assignment, add students, and chat when necessary. We utilized HTML, CSS, javascript, xampp, and MySQL as a database to create this project. Administrators of the project can alter any data to update the relevant information. To summarize, the project focuses on the complete administration of student-teacher content management.

### **TABLE OF CONTENTS**

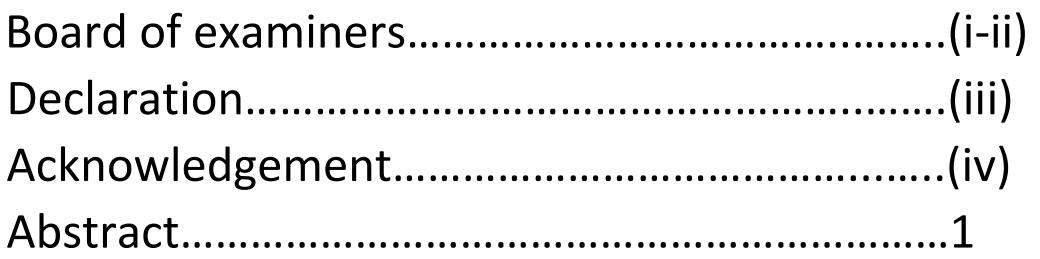

## **Chaper1: Introduction**

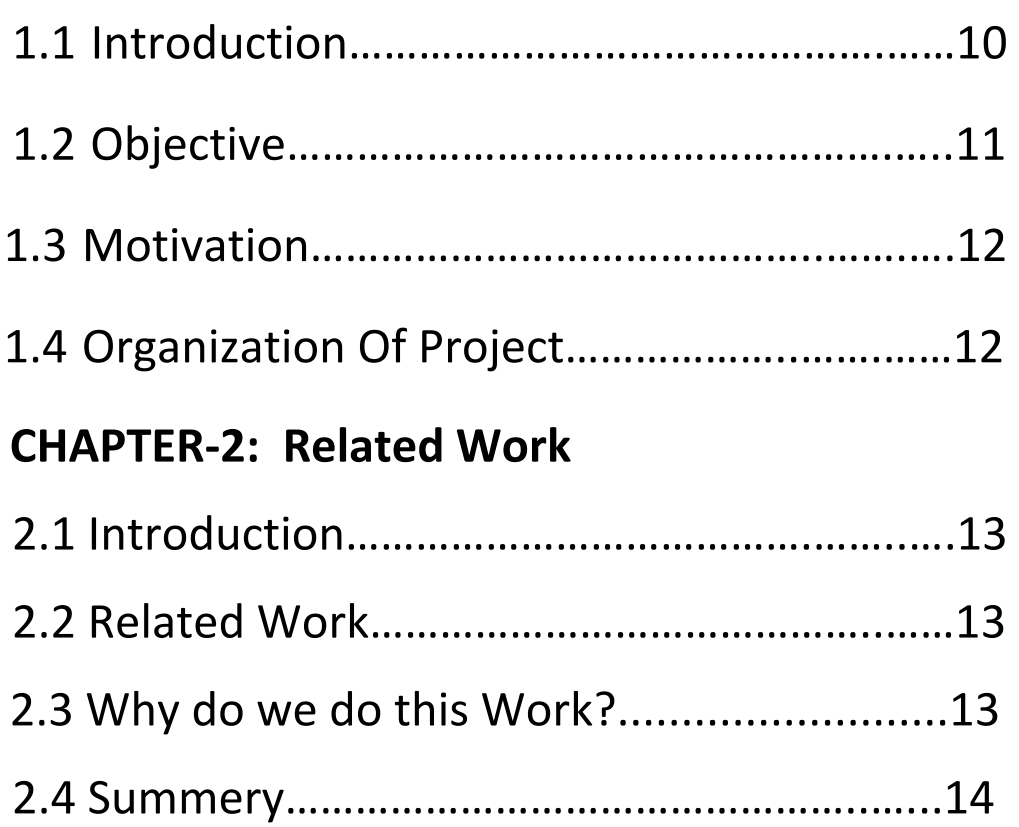

# **CHAPTER-3: Proposed System**

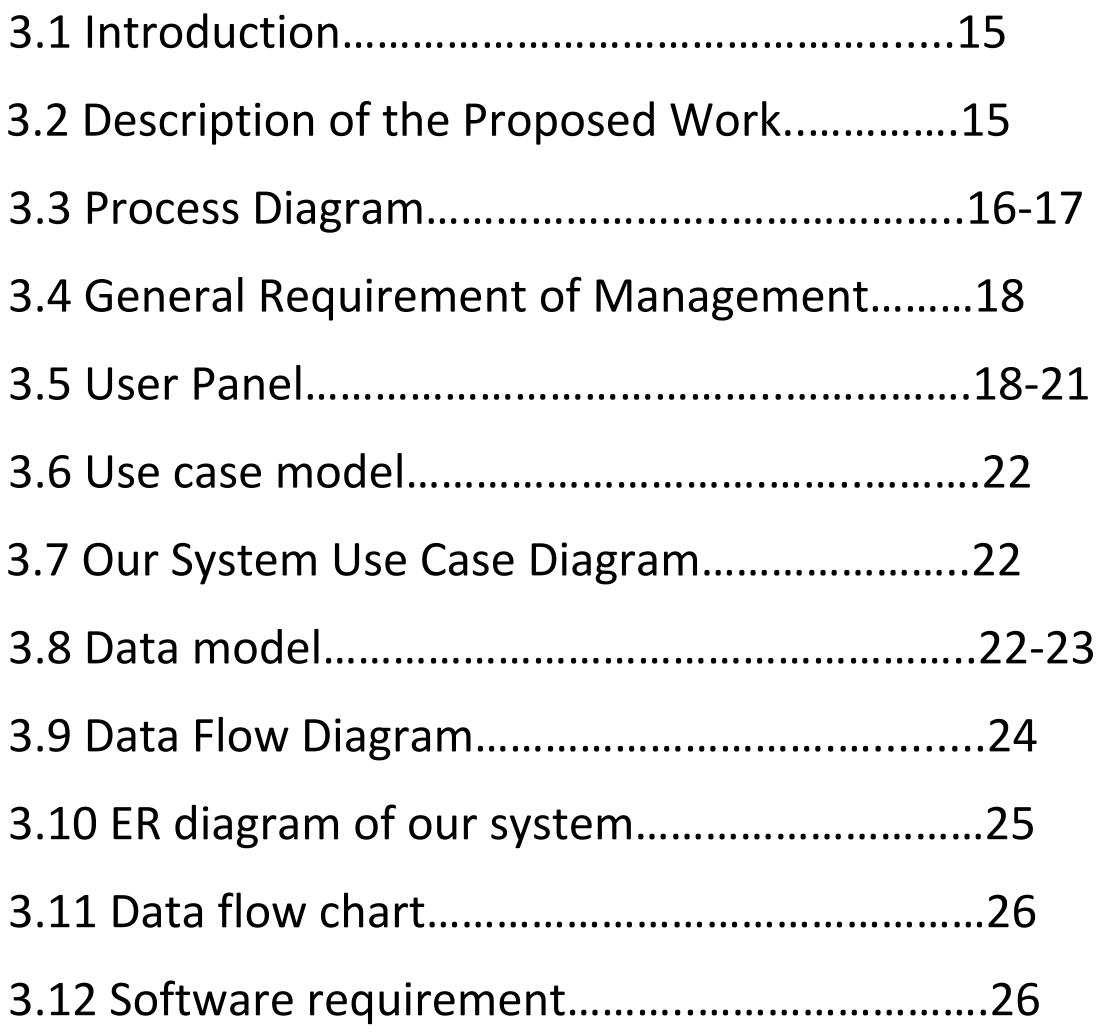

# **CHAPTER-4: Implementation**

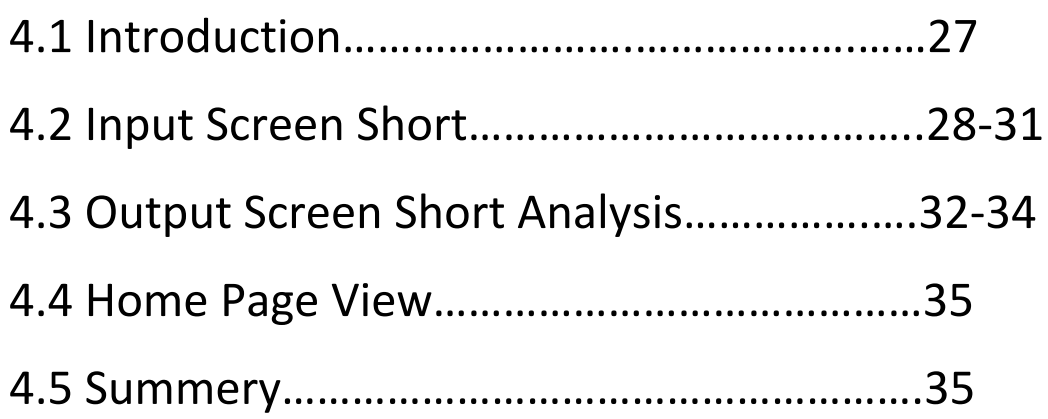

## **Chapter -5: Conclusion**

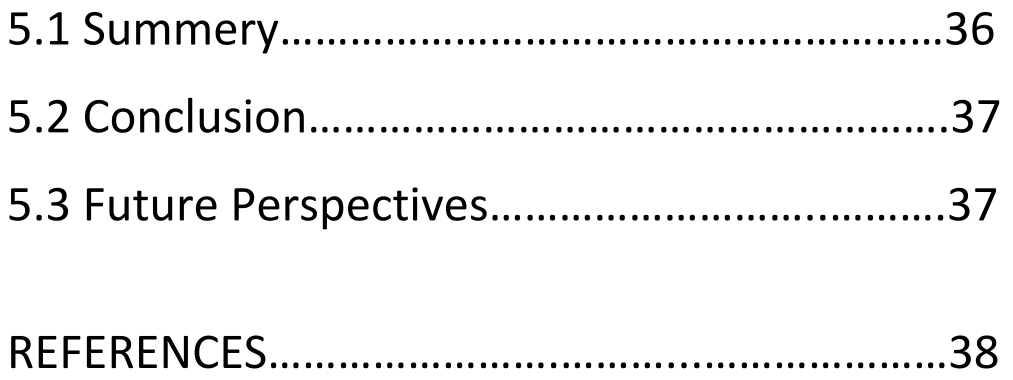

# **Chapter 1 Introduction**

## **1.1 Introduction:**

Online education is a type of education in which students utilize the internet to learn from their home computers. In the last decade, online graduations and courses have been popular among many nontraditional students, including those who desire to continue working full-time or raising families. Online graduation and course programs, some of which are done utilizing digital technology, are frequently supplied through the host university's online learning portal.

Many online universities will collaborate with on-campus universities to develop and deliver online programs. This allows an online service to benefit from an online provider's superior experience and technology while still providing validated course studies through a brick-and-mortar school.

This chapter tries to give an overall idea about the student-teacher discussion system. Here we have discussed the student-teacher discussion system. This system make so much fluently to learning. Many kind of things are adjoined this system, that makes our student to access his daily study works. Teacher can make his task fluently in our system in different category. Online learning content management system is a digital teaching and learning hub. The platform's pretension is to successfully connect teachers and students, allowing teachers to track individual students' progress and better encourage their learning.

### **1.2 Objectives:**

Our project is to generate good communication between students and teachers. Contact can be Physical or virtual; it depends on the interest of the student and teacher. Other objectives are given below:

- 1) Creating a system administrator who will solve all particular problems of users and manage the system from the backend.
- 2) The System administration, teacher and student may access their profile under the log-in facility by entering their correct own username and password.
- 3) The system administrator can add, edit, delete and view the teacher and the student's profile and also, the teacher can be authorized to add, edit, delete and update their profile.
- 4) The system administrator can either terminate the application or can deactivate it so that he can temporarily disconnect the database and reenter it by entering the username and password.
- 5) In this system, a messaging system will be available to show the message to the specific student and teacher.
- 6) The teacher also updates his Class, quiz, and file for his specific type, department and students.
- 7) The student also shows his Class, quiz, and file uploaded by his teachers.

# **1.3 Motivation:**

Bangladesh is a developing country. In this country, many public or private universities are present. But most university students among them have the same problem that student does not find course teacher details or phone number or email, or other information for discussing any kind of problem. Maximum students are interested in discussing their course teachers, but they are failed somehow. So I think that I made a discission system and this system carry all the department teacher and student of a university. So that students should contact easily acceptable their favourite teacher for discussion.

## **1.4 Organization of Project:**

We are motivated to do something better for our students. We have represented our goals and objectives in this chapter to reach this. The process began with the curricular units being combined to produce the core curriculum, which is defined as a group of units that are common to all courses and contribute to the holistic training of the individual, regardless of his or her major subject matter. These so-called matrix units, which are included in every Institution's graduate degree, are cultural, social, and ethical training components of the foundation's own humanistic philosophy. The innovative experience of building students virtual classes with members studying different courses and living in different geographical areas was enabled by both the common characteristics of those curriculum units and the need for a national integration of the various existing curriculum schedules. This presentation will provide a firsthand account of this experience by offering preliminary views on the matrix unit implementation, which will be organized as follows: educational environment design; development and execution of online curricular units; and evaluation.

## **CHAPTER-2**

### **REVIEW WORKS:**

#### **2.1 Introduction:**

In this chapter, we strive to present an overview of the review work connected to the student-teacher learning content management system. Here, we discussed the student-teacher conversation method.

#### **2.2 Related Works:**

We find out some websites or Work which is related to our project. And we are trying some different features in our project work.

#### **BLC ( Blended Learning Center):**

BLC is online learning system. BLC made by Daffodil International University. A Teacher and student access this site when they are created their account. Student make his account but they can't enroll any subject without enrollment key. There course teacher provides enrollment key, then they are enrolled his/her subject. Student submit their assignment, project, Exam files, attend quiz.

#### **2.3 Why do we do this Work?**

Every university student needs a learning content management system because, in an emergency, the student may easily discover the instructor's reason for discussion about the problem, teacher construct class, quiz, downloadable file, assignment in one particular Class one time. It is a very adaptable aspect of both the learner and the instructor.

## **2.4 Summery**

We had a few issues, but we were able to overcome them. We expect that our system will be the first of its kind in Bangladesh. An attempt has been made in this project to explore the concept of e-learning, to review the literature on e-learning with the goal of bringing relevant elements to the fore, and to recommend a set of important success factors. E-learning environment development elements Current computer technology will be obsolete in a few years. Electronic books are becoming more common. Learning possibilities will continue to grow. E-learning, without a question, plays a significant role in all business sectors. Its key advantages, in addition to cost-effectiveness, are flexibility, user ease, wide reach, quick accessibility, consistency, and repetition. The effectiveness of internet access and the quality of the teaching process are both important factors in e-learning. Java and JavaScript are two script languages and Internet-oriented languages that have been used to inject interactivity into Web pages.

A Learning Content Management System, commonly referred to as an e-learning platform, is a cloud-based software package that allows businesses to distribute learning content and resources to their employees. To provide 24/7 access to e-learning courses and relevant instruction, an e-learning platform is frequently web- and cloud-based.

### **CHAPTER 3**

### **PROPOSED SYSTEM**

### **3.1 Introduction:**

The requirement specification is comprehensive of the intended purpose. We analyze our system because we identify how many things are required. Requirement analysis of the system is described shortly. The approximate specification of our method is the Use case prototype, data prototype and implementation requirement.

#### **3.2 Description of the Proposed Work:**

This project has a plethora of handy features for you to use. This system also includes a responsive design that is mobile device friendly. The system contains three sorts of users: administrators, instructors, and students. The admin is responsible for keeping vital data such as the list of subjects, classes, departments, and so on up to date. This technique is very beneficial nowadays, as certain classes are offered through Modular Distance Learning. Using this method, faculty or teachers may supply students with soft copies of learning papers as well as build a Practice Quiz and Assignment for a class. Students can only answer the practice quiz offered by the teacher and are limited to the time allocated by the teacher to complete the quiz.

#### **3.3 Process Diagram:**

Our project process diagram is here:

- 1. **Admin**: Admins can access the admin dashboard and accelerate or wipe out student, teacher, subject, and department articles. The dashboard allows the administrator to see everything. This dashboard allows the administrator to make changes to the site.
- 2. **Student:** Students can first connect to this site if they already have an account; otherwise, they can create an account and then login to our site. When he logs in to our site, he can look up his course teacher by name. A student's course work, assignment, and quiz can also be viewed. The student can make changes to his progress report.
- 3. **Faculty:** Faculty can log in and out of this site, and then search for teachers. When looking for an instructor, faculty can also search by name. Faculty can see the assignments, presentations, pdf files, and submission status that they have generated. Faculty can keep track of what they need for their students.

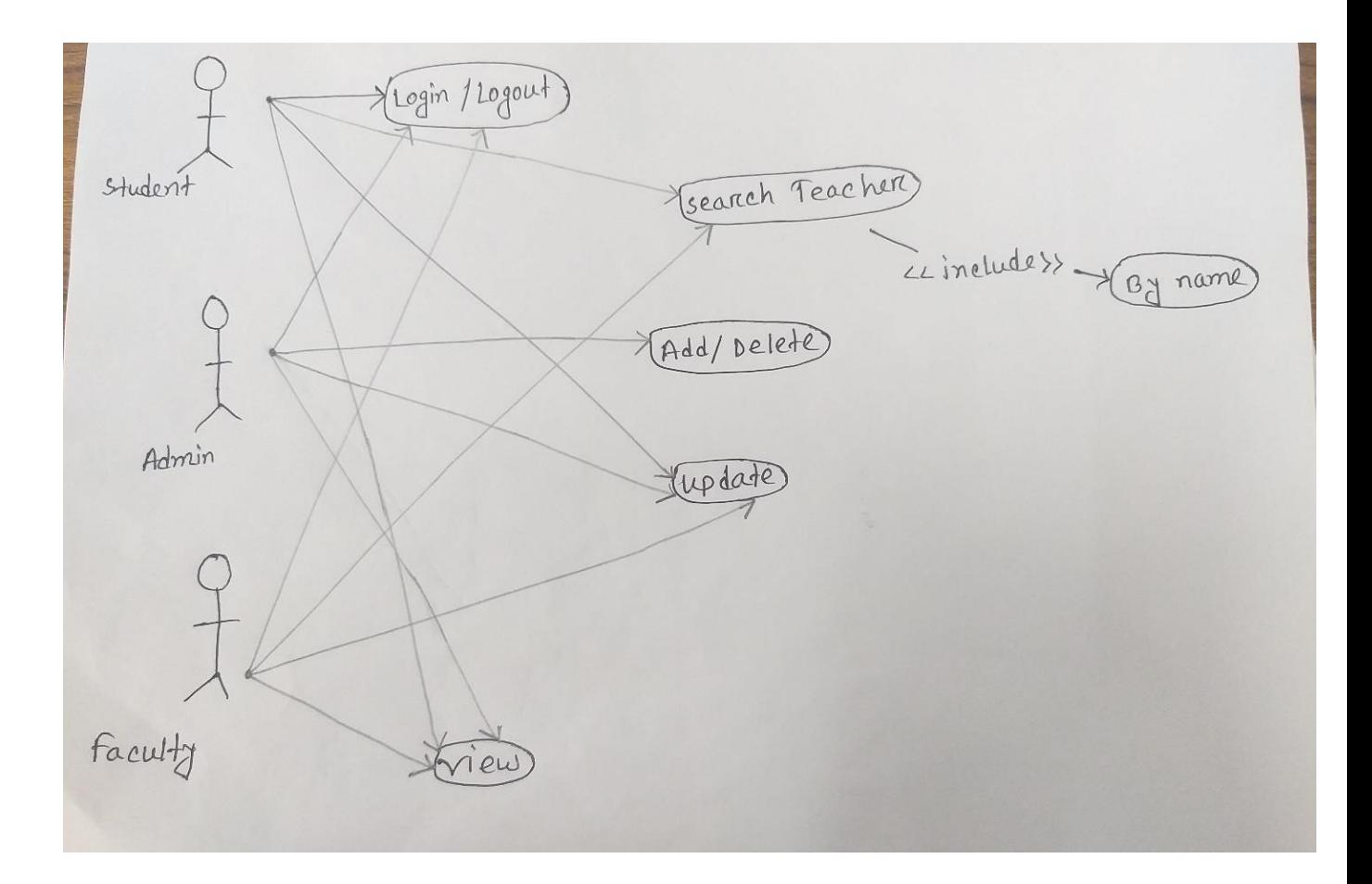

## **Figure:** Process Diagram.

### **3.4 General Requirements for management**

In our suggested structure, there will be the Console for admin, faculty and student.

### **3.5 User Panel Admin Panel:**

Admin is the primary controller of the teacher management structure. Admin has the mastery of operating on the design. The admin would be able to access the system by using a user name and password.

The admin panel would use the following models:

- 1. Have a particular log in window.
- 2. Have a predefined username and password.
- 3. Have an admin profile which contains all personal information of the admin.
- 4. Have to right edit, delete and update profile.

### **Admin log-in panels:**

Admin log-in panel is the main controller of the teacher management structure. Admin operates on the system. The admin would be able to access the system by using the proper requirements. The admin log-in console would be separate from the system modes for the familiar users.

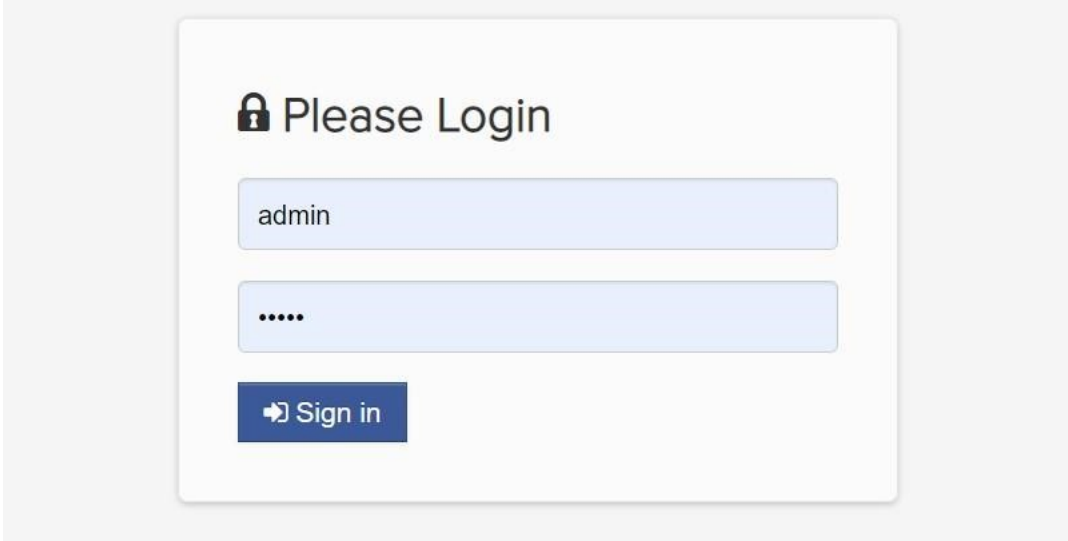

Figure: Admin Log in Console

## **Faculty panels:**

As the portal would hold profiles for the teachers. The faculty panel would feature:

- 1. A log in casement is linked to the home page.
- 2. The teacher would have a separate username and password to log in.
- 3. Have to the right change their password, edit, delete and update profile information.

### **Faculty log-in panels:**

As the portal would hold profiles for the teachers. A log-in casement is linked to the home page. The teacher would have a separate username and password to log in. Have to the right change their password, edit, delete and update their profile. The faculty log-in panel figure is given below.

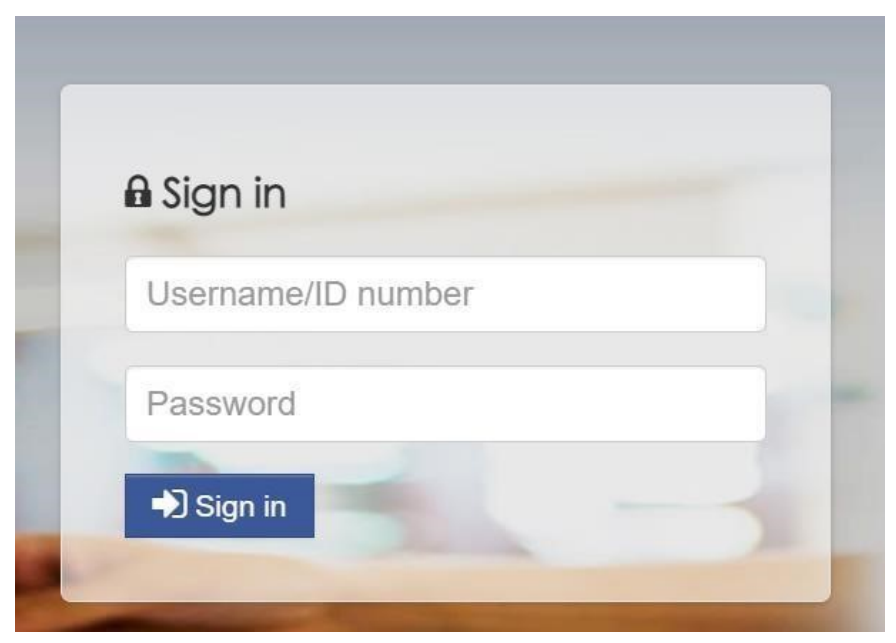

**Fig:** Faculty log in Console.

### **Student panels:**

As the portal would hold student profiles, who see for the teacher management system. The student console would contain the following feature:

- 1. A log in casement is linked to the home sheet.
- 2. The student would have a separate username and password to log in.
- 3. Student can only change their password.

### **Student log-in panels:**

The Console would hold student profiles who see for the teacher management system—a log-in casement linked to the home sheet. The student would have a separate username and password to log in. Student can only change their password. The student log-in panel figure is given below.

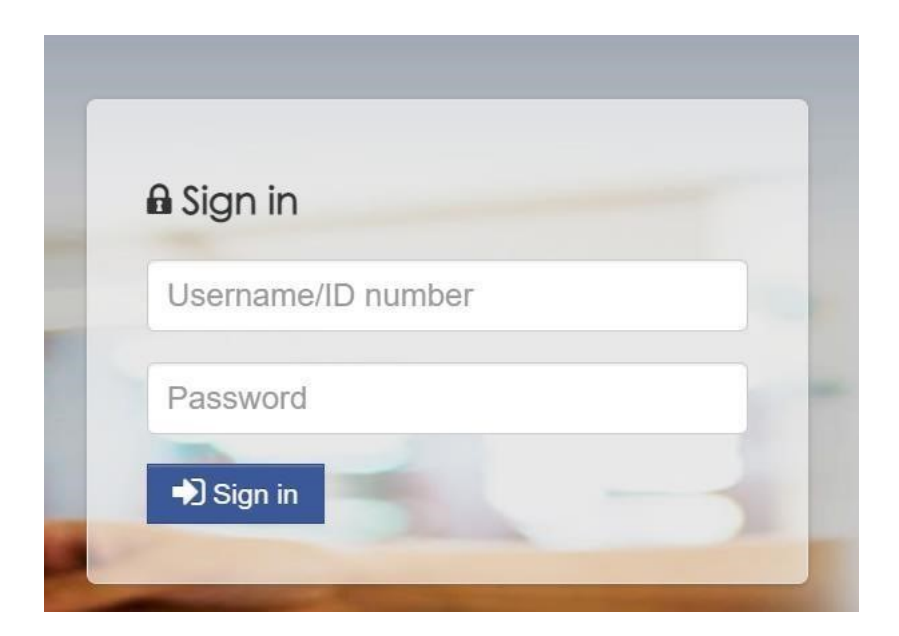

### **Fig: Student Log-in Panel**

### **3.6 Use case model**

The use case model contains extensive information about the system's behaviours. It includes use case and activity diagrams that illustrate how users interact with the system. The use case model outlines the system's requirements in terms of the functionality that must exist to fulfil the user's goals or to address a problem reported by the user. Use cases illustrate the important behaviours identified in the requirements and explain the value that the outcomes provide to the consumers. They don't explain how the system works on the inside. Actors are system users that represent the many roles that humans and other systems take while engaging with the system. Use case diagrams to describe the relationship between two or more objects.

#### **3.7 Our system's use case diagram:**

The system has three actors. They are admin, faculty and student. Here administration directs the overall system. The administration can add or remove users. Admin can add or remove users. Admin maintains the category or this system. The faculty member gets to log in by username and password and can update her profile and password. The student receives a log-in to see teacher information and other details. Students only can see the home page without login.

### **3.8 Data Model**

The data model depicts a real-world scenario in which data must be collected and stored in a database. A data model displays the data flow and logical interdependence of various data items. The statistics mannequin specifically sets the data's format, which is known as structured data. Database models, the graph of records structures, and data modification are examples of typical uses of facts models. Information models are often defined in an information modelling language. In computer languages, an information model is also referred to as an information structure. The information model may also be classified into three categories based on the application level.

## **Conceptual Data Model:**

It describes the semantics of a domain, being the model's scope. For example, it may be a model of the interest area of an organization. This consists of entity classes, representing things of significance in the domain and relationships assertions about associations between pairs of entity classes.

### **Physical Data Model:**

It describes the physical capacity with the aid of which facts are stored. This is worried about partitions, CPUs, table spaces and so on.

### **3.9 Data Flow Diagram:**

A data flow diagram (DFD) is a graphical representation of the "flow" of data through an information system. A data flow diagram can also be used to visualize data processing. It is common practice for a designer to draw a context-level first, which shows the interaction between the system and outside entities. This contextlevel DFD is then "exploded" to show more detail of the system being modelled.

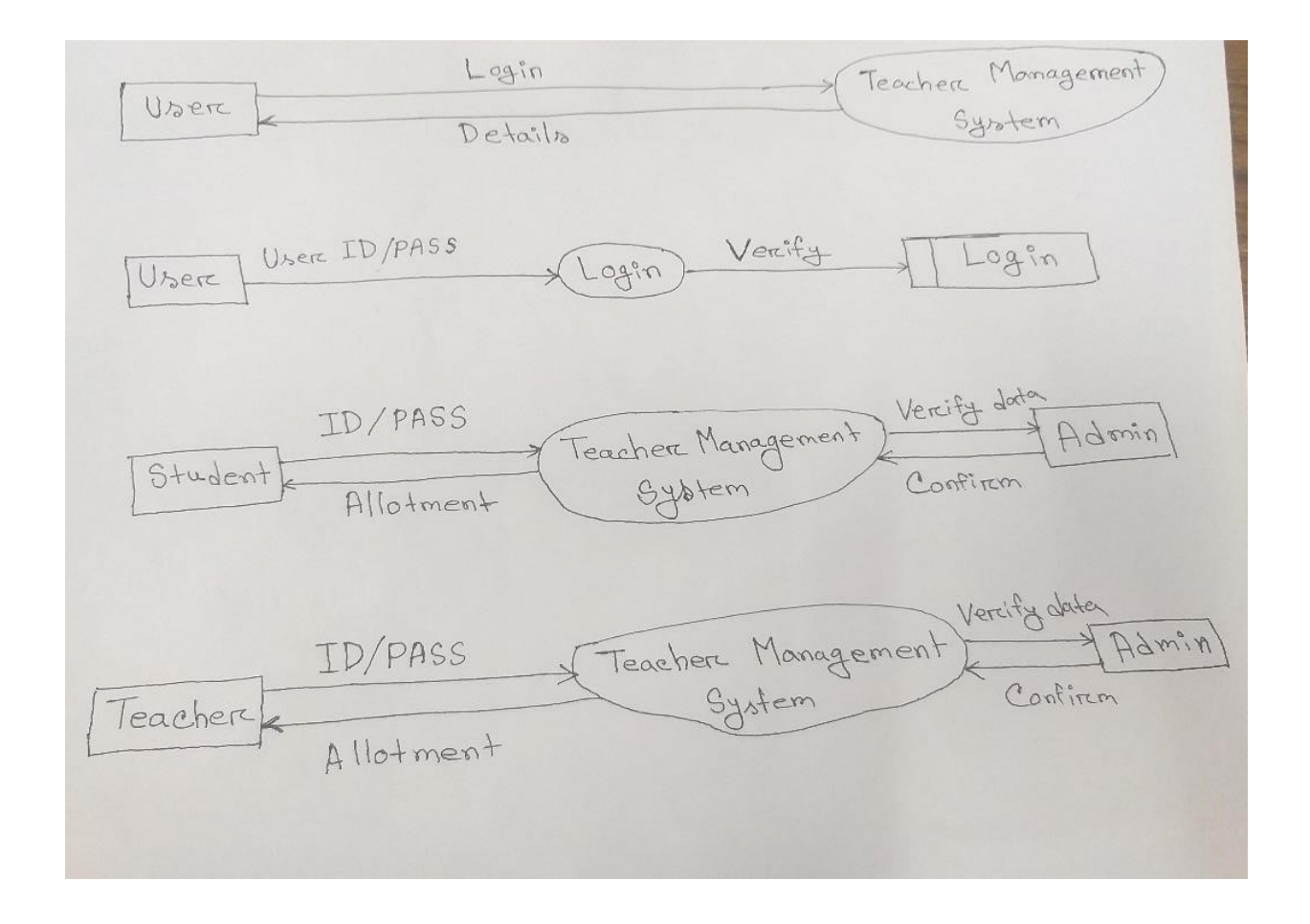

### **Fig: Data Flow Diagram.**

### **3.10 ERD Diagram of our system:**

An Entity-relationship (ER) model is a statistics mannequin that illustrates the relationships between entities in a database. Our gadget has three entities Admin, Faculty and Student. The relationship between the entities is shown in the following figure.

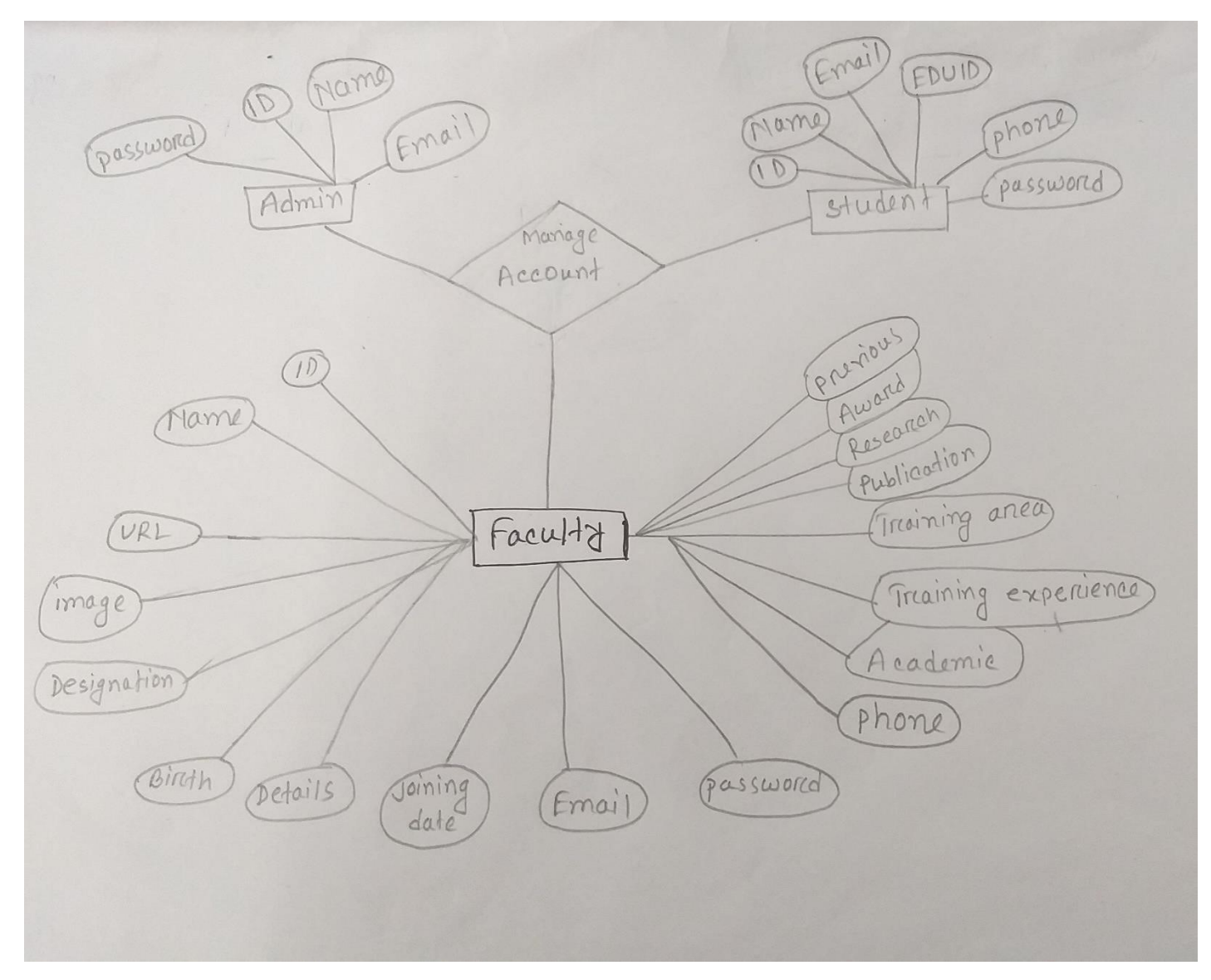

**Figure:** ERD Diagram of our system.

### **3.11 Data Flow Chart:**

Here we described how log-in and logout would work. Only added users can log in the log; a user needs to enter a username and password in the log-in form. Then it will be checked into a database to match the data. If a match is found, the user will be allowed log in.

### **3.12 Software Requirement:**

### **Display Server:**

The laptop server is used for the website's archives as nicely as the database, which will comprise the website's data. This laptop machine will be used to host the system. It was determined that the internet site be hosted from the author's computing device computer.

#### **Database Server and Administration Tools:**

The database server enables the device to save and retrieve information that will be utilized by the system. The database management tools allow database administrators to make backups of any database changes that are made to the website. One of our goals is to reduce the cost of our system. We select an MYSQL server for our database needs for this purpose. It was chosen since it is based on a contemporary database system that is available for free and has a variety of benefit administration capabilities.

#### **PHP Server:**

The PHP server allows the browser on the host machine to run PHP scripts and view PHP pages. The appointment management system previously ran on PHP version 5:6:0. This PHP is completely compatible with the WRAMP web server paradigm that was previously in use.

## **Chapter: 4**

### **Implementation**

## **4.1 Introduction:**

### **For the system's administration**

- 1) Students' information can be added, edited, or deleted.
- 2) Teacher information can be added, edited, or deleted.
- 3) Include information such as the subject, Class, and school calendar.
- 4) View each user's log-in history.
- 5) 5) View logs for each user's activities.

### **For the System's Teacher User**

- 1) The teacher might make his or her own Class.
- 2) After creating a class, the teacher may view the students enrolled in that class.
- 3) Downloadable resources for his/her Class should be uploaded.
- 4) Make practice quizzes for your pupils.
- 5) Students' assignments should be graded.
- 6) Make announcements here.
- 7) Make an event calendar for your Class.
- 8) Message a coworker or a student.

#### **For the system's student users**

- 1) Create an account for him or her.
- 2) Can see students from his or her Class.
- 3) Take practice quizzes.
- 4) Examine the evaluation of assignments and tests.
- 5) In a class, you can download digital materials.
- 6) Add downloadable content.

#### **4.2 Input Screen Shots Analysis:**

#### **Adding Department details:**

The department output list details how the admin can view the department list ld, Department name, Edit, Delete, Search a particular department, and Cancel the operations; the admin can also move to Next record, Previous record and Finally exit from. The figure shows below.

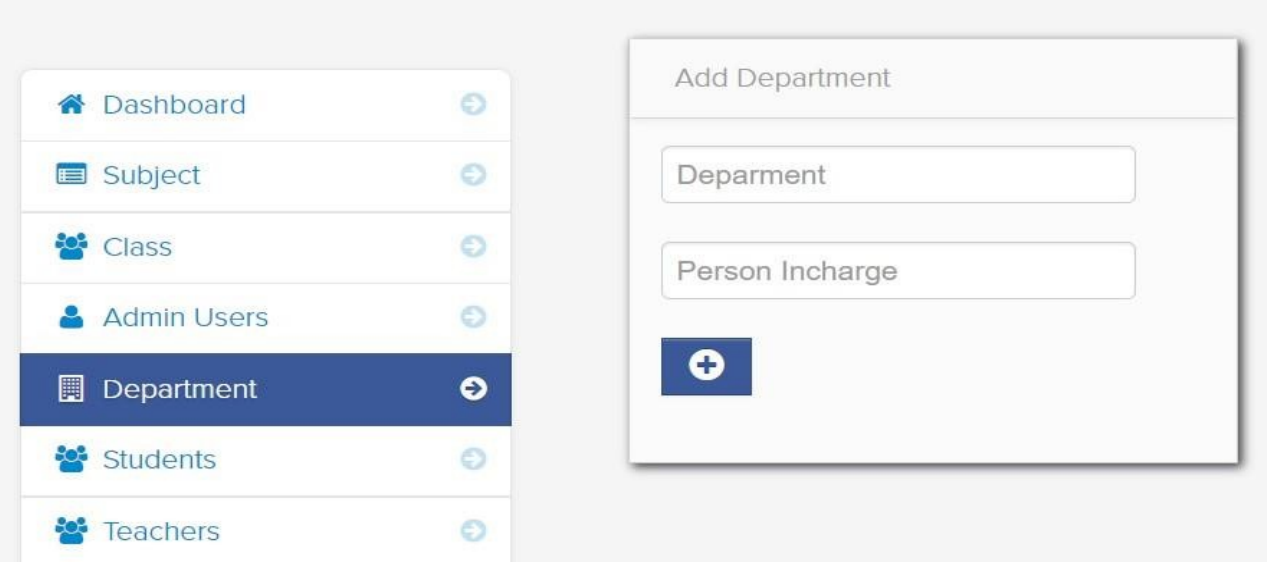

#### **FIG: Adding Department Details.**

### **Adding Faculty details:**

The faculty list details screen in which the admin can easily find out faculty member details like Faculty member name, Faculty member email, Mobile Department name, Edit, Delete, Search a particular student, Cancel the operation, the admin can also move to First record, Next record, Previous record and Last record and number, finally exit from the form. Faculty member list details show in the figure.

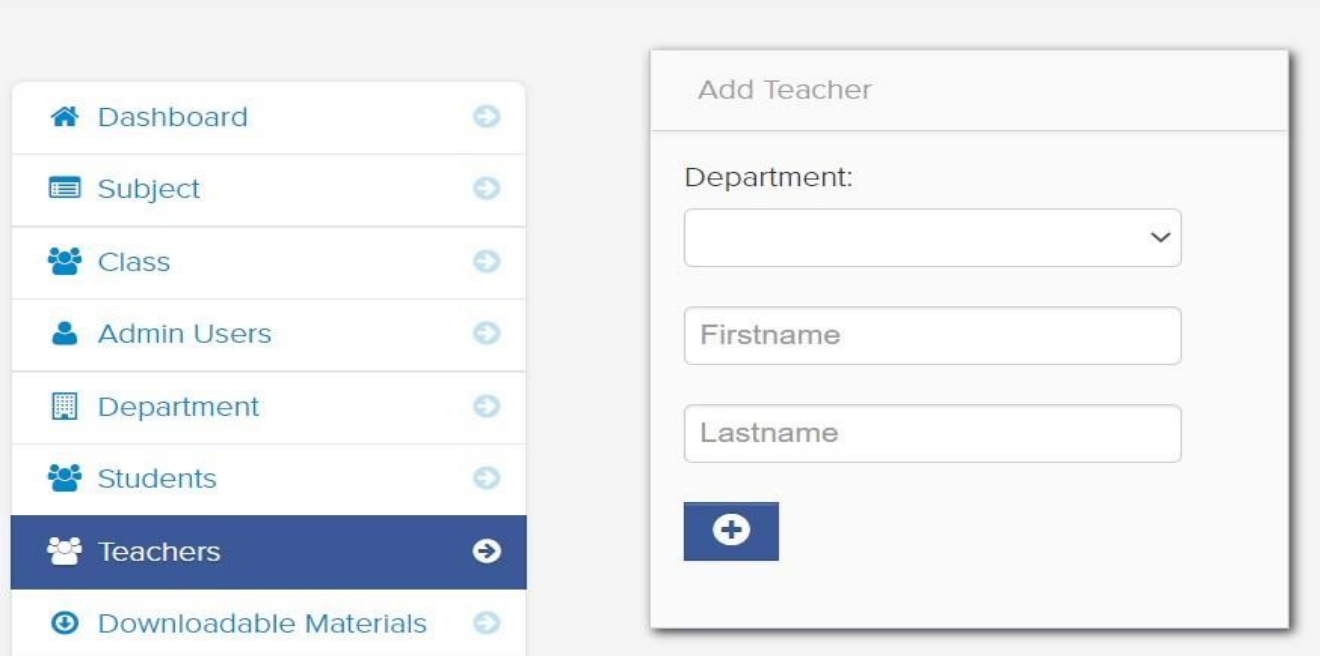

#### **FIG: Adding Faculty Details**

### **Adding Student details:**

The student adding list screen in which the admin can select student subjects and view student name, Student id, Edit, Delete, Search a particular student, Cancel the operation, the admin can also move to First record, Next record, Previous record and Last record and finally exit from the form. Student list details show in the figure.

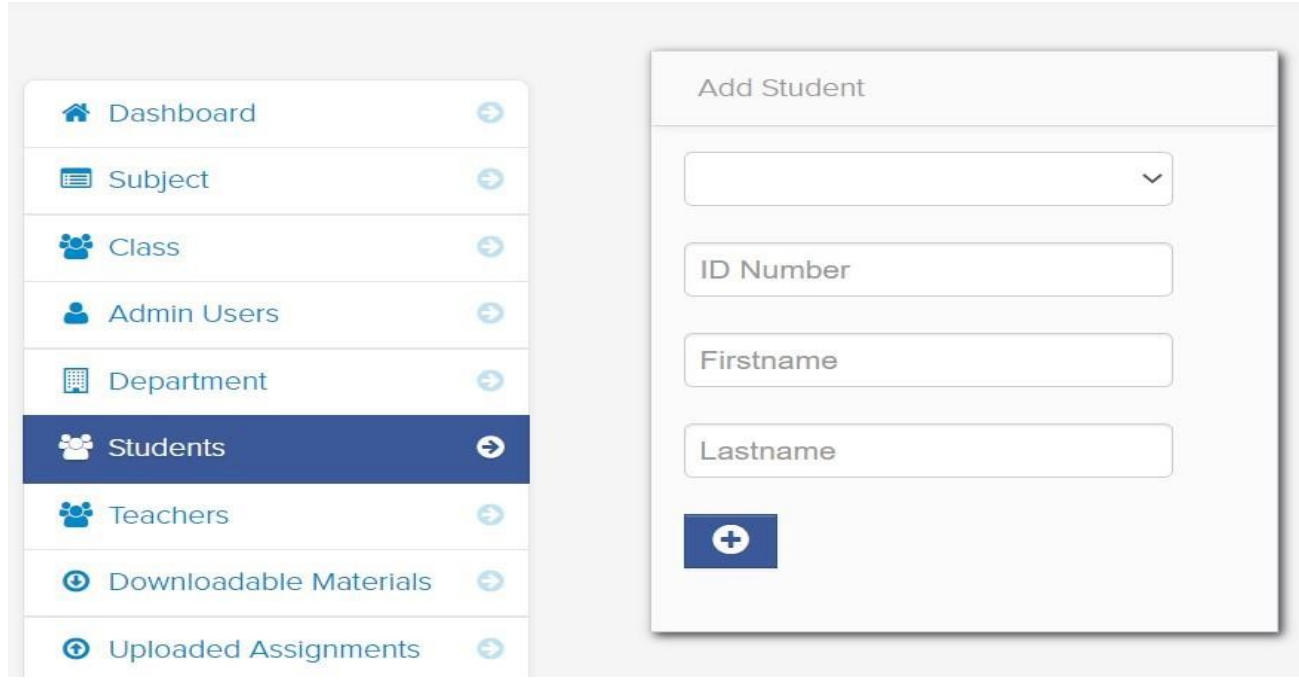

### **Fig: Adding Student Details.**

### **Dashboard view:**

The dashboard view screen is where the admin can see the Department, Faculty members, students, and others and here 1s a logout option. Admin can add or delete department, Faculty member, student and others if want. The dashboard shows in the figure.

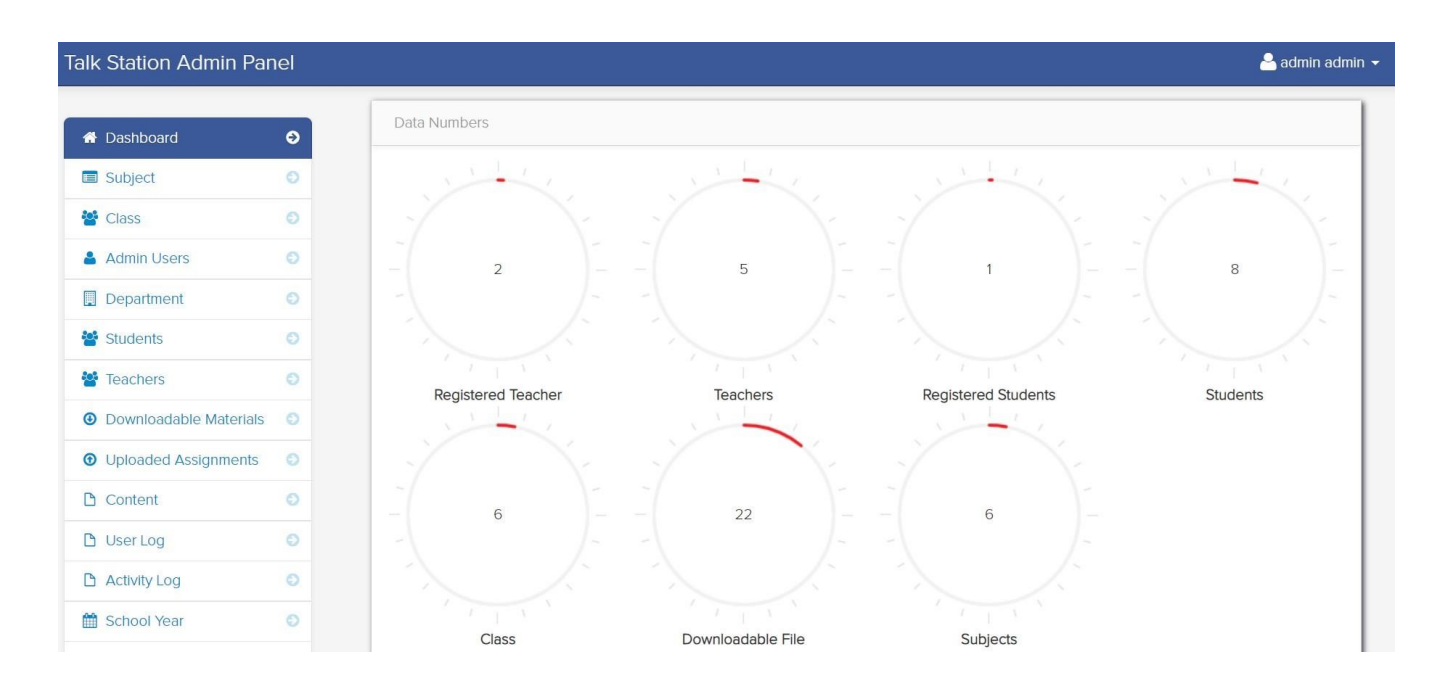

**Fig: Dashboard View** 

#### **4.3 Output Analysis:**

The admin may also access the History, Plan, and Help on the other list view screen. If necessary, the administrator can make changes to the record. The figure depicts further list information.

#### **Department List output :**

When the administrator enters the department name and person-in-charge, the name and person-in-charge are displayed in the department list.

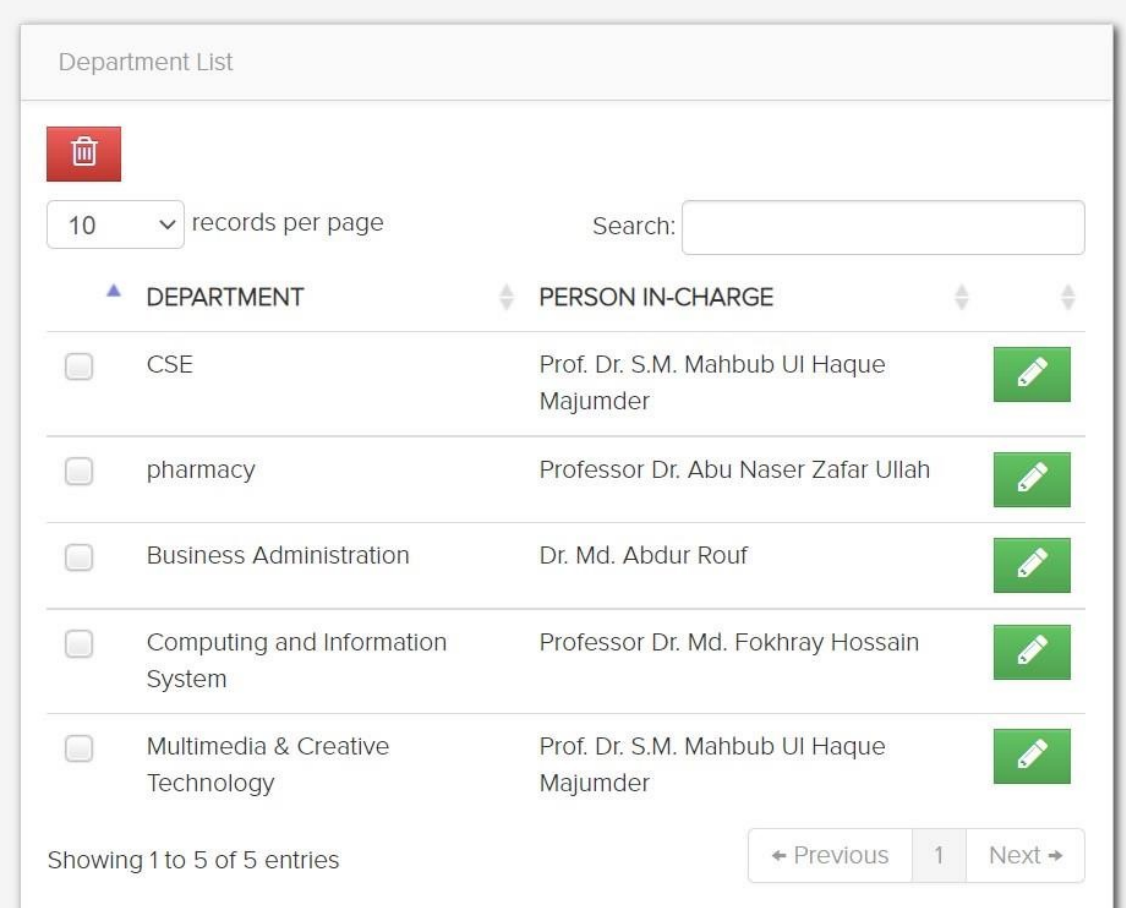

### **Fig: Department list output**

### **Faculty list output :**

When a teacher enters her/his name, photographs, and user name, the entire input is shown in the faculty list.

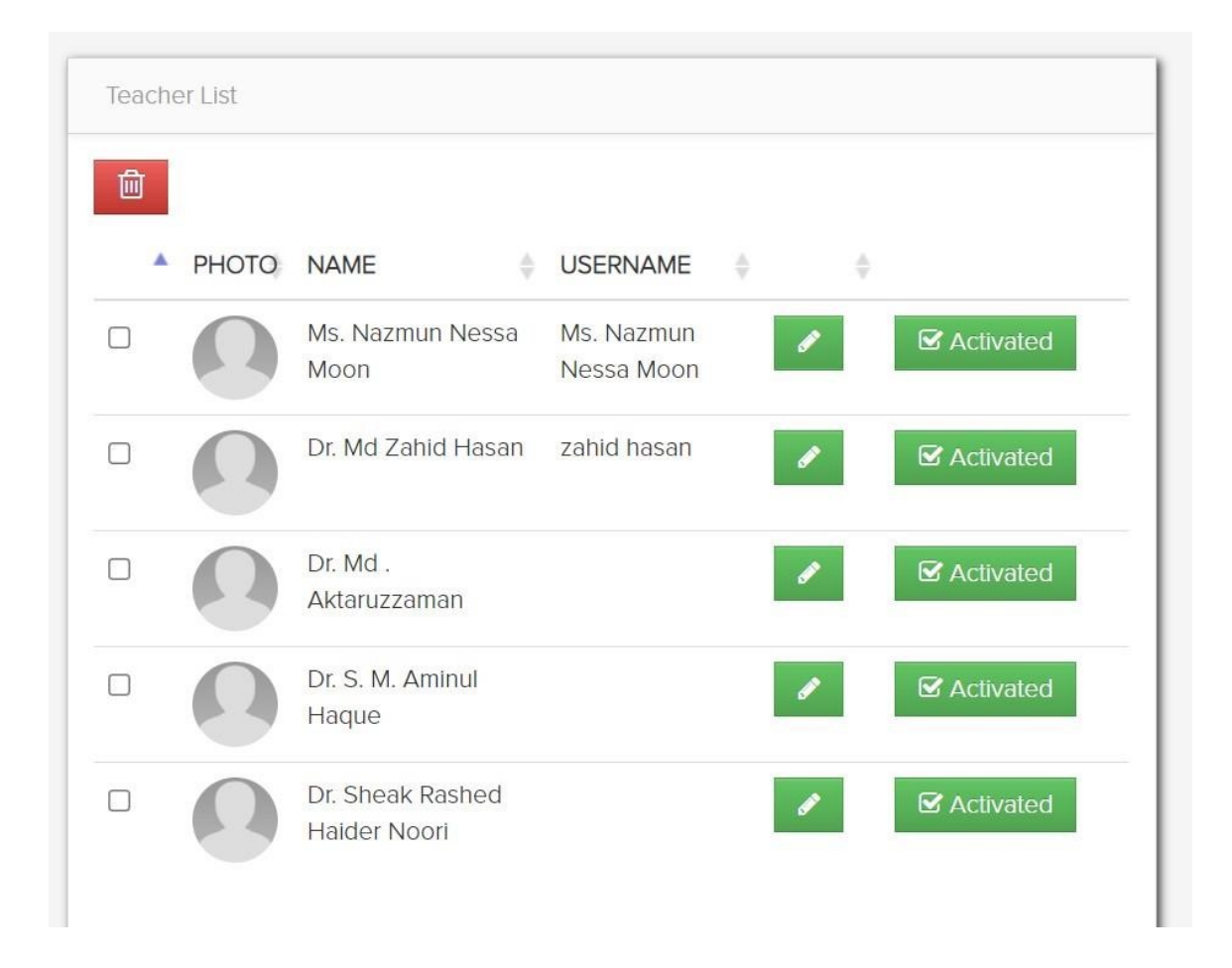

### **Fig: Faculty List Output**

### **Student List output:-**

When an administrator enters a student's name, ID number, course, and year, the student list is generated.

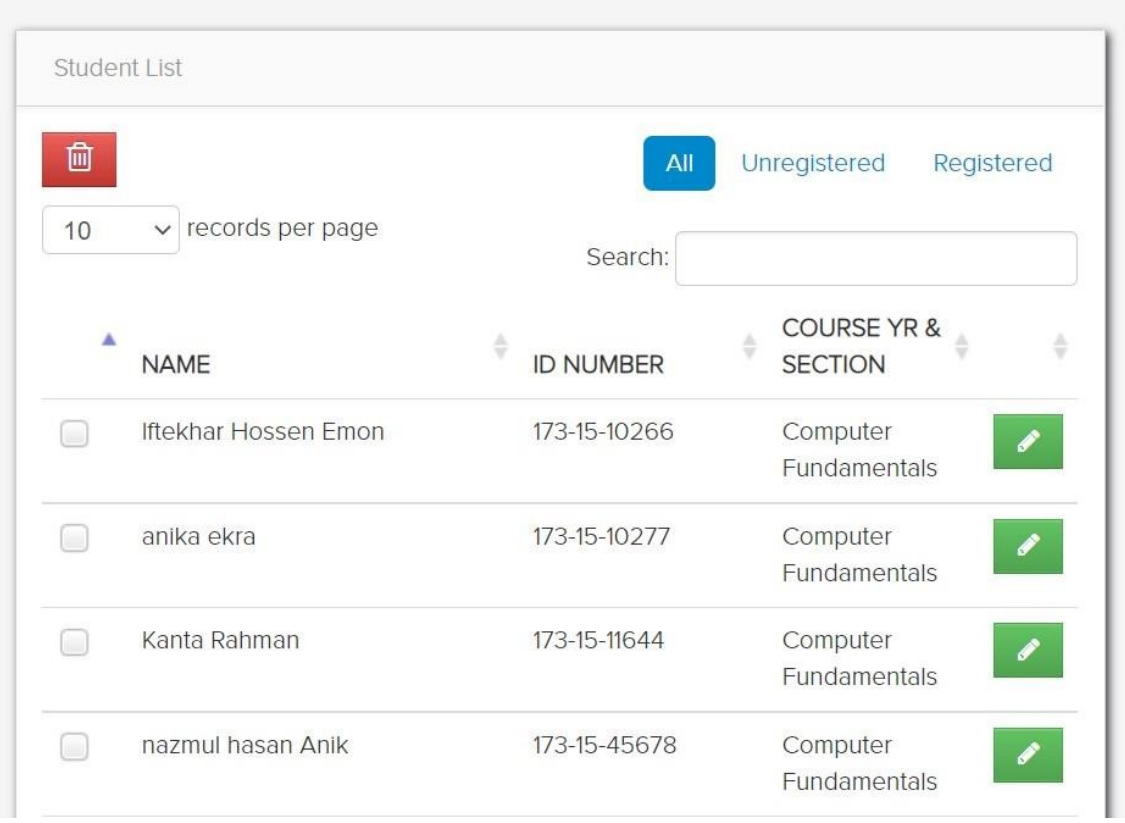

### **Fig: Student List output**

#### **4.4 Home Page View:**

This is our " Student-Teacher learning content management system' home page.

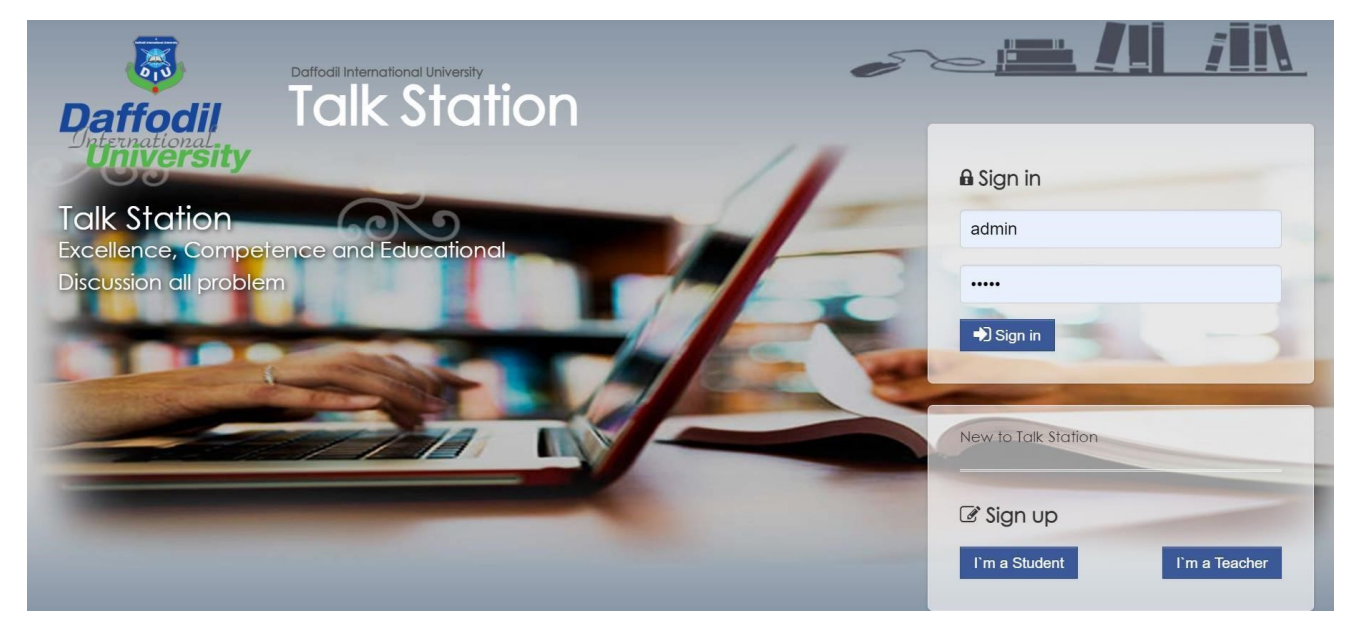

#### **4.5 Summery:**

We developed our system to be user-friendly so that visitors would be satisfied to visit our site, which demonstrates a high degree of local community participation in our planning and execution.

### **Chapter 5**

### **Conclusion**

#### **5.1 Summery:**

Bangladesh is a country in the process of evolving. There are several governmental and private universities in this nation. However, the majority of university students have the same issue: they are unable to locate course instructor contact information, such as phone numbers, email addresses, or other forms of communication, to resolve any issue. The majority of students want to talk to their professors about their classes, yet they are unable to do so. So I believe I created a decision-making method that includes all of a university's department teachers and students. As a result, students should have no trouble locating their favourite instructor for discussion. We are inspired to improve things for our kids. In this chapter, we have represented our goals and objectives. We finished our project after a lot of hard effort. The study goes into great depth regarding the design and implementation of an online Teacher Management System. We attempted to include all of the elements that are required to operate an online Teacher Management System in our project. It may be reliably determined from a careful investigation of the positive point that it is a helpful and efficient GUI base component. This program is functional and meets the needs of the user. Many features in the systems should be introduced. However, as part of our long-term strategy, we can construct a single system. At first appearance, the method appears to be beneficial to an institute.

## **5.2 Conclusion:**

Finally, we finished our project online student-Teacher learning content management system requirement of time to construct an online-based student-teacher content management system in our nation. I believe we can pull it off.

### **5.3 Future Perspectives**

This system has a lot of room for improvement in the future to make it more user-friendly. The following sections go through some potential future scopes.

- 1. In the future, we can add chat options such as Whatsapp, Messenger, and others. So that students may readily connect with the teacher through chat, etc., via the use of this conversation option.
- 2. Applications for Android and iPhone can be created.

Maybe accessible from anywhere in the world.

3. In future editions, if the data requires it, we can use the Oracle database. The loudness is excessive.

#### **References:**

- [1] W3school [https://www.w3schools.com>>](https://www.w3schools.com/) last accessed 02-10-2021.
- [2] You tube [https://www.youtube.com>>](https://www.youtube.com/) last accessed 02-10-2021.
- [3] Wikipedi[a https://en.wikipedia.org/wiki/Entity%E2%80%93relationship\\_model>>](https://en.wikipedia.org/wiki/Entity%E2%80%93relationship_model) last accessed on 05-01-2022.
- [4] Use cas[e https://en.wikipedia.org/wiki/Use\\_case\\_diagram>>](https://en.wikipedia.org/wiki/Use_case_diagram) last accessed on 02-102021.
- [5] Google [https://www.google.com>>](https://www.google.com/) last accessed on 05-10-2021.
- [6] Book. Silberschatz Korth. Sudarshan, "Database System Concepts" 2009.
- [7] Book. "Beginning PHP5, Apache, MySQL, Web Development" 2005.
- [8] HTM[L https://www.youtube.com>>](https://www.youtube.com/) last accessed on 025-10-2021.
- [9] Wikipedi[a https://en.wikipedia.org/wiki/HTML>>](https://en.wikipedia.org/wiki/HTML) last accessed on 10-12-2021.
- [10] PHP5 [https://www.w3schools.com>>](https://www.w3schools.com/) last accessed on 02-01-2022.
- [11] Apache [https://www.you](https://www.youtube.com/)tube.com>> last accessed on 10-01-2021.
- [12] Wikipedia [https://en.wikipedia.org/wiki/apache>>](https://en.wikipedia.org/wiki/apache) last accessed on 25-01-2022.
- [13] Style Sheets [https://www.w3schools.com>>](https://www.w3schools.com/) last accessed on 02-02-2022.
- [14] Youtube [https://www.youtube.com>>](https://www.youtube.com/) last accessed on 10-02-2022.
- [15] Wikipedia. [https://en.wikipedia.org/wiki/Casading\\_Style\\_Sheets>>](https://en.wikipedia.org/wiki/Casading_Style_Sheets) last accessed on 05-03-2022.
- [16] javascript[.](https://www.w3schools.com/) [https://www.w3schools.com>>](https://www.w3schools.com/) last accessed on 10-03-2022.
- [17] Youtube[.](https://www.youtube.com/) [https://www.youtube.com>>](https://www.youtube.com/) last accessed on 20-03-2022.
- [18] Wikipedia. [https://en.wikipedia.org/wiki/javaseript>>](https://en.wikipedia.org/wiki/javaseript) last accessed on 05-04-2022.
- [19] Framework. [https://www.youtube.com>>](https://www.youtube.com/) last accessed on 10-04-2022.
- [20] System Testing. [https://en.wikipedia.org/wiki/javaseript>>](https://en.wikipedia.org/wiki/javaseript) last accessed on 20-042022.

## A Web-Based Student-Teacher Learning Content Management System

**ORIGINALITY REPORT** 

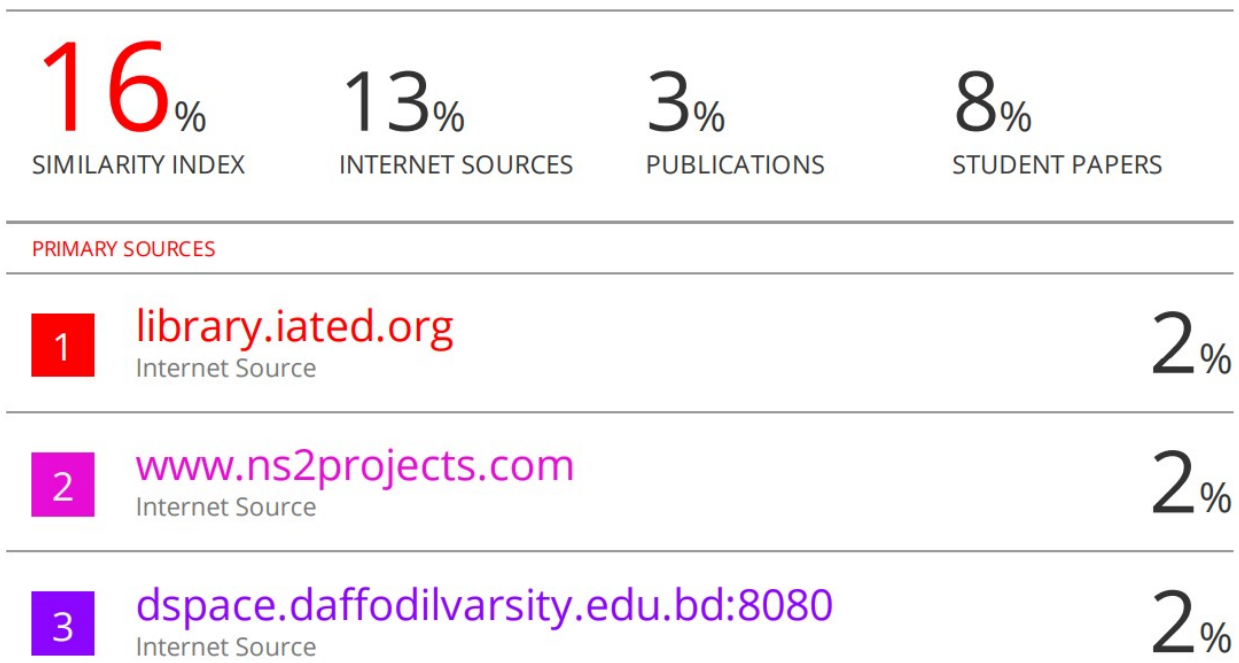